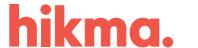

## **Annual General Meeting Arrangements**

The Company's Annual General Meeting ('**AGM**') will be held at 10:00 am on Thursday 30 April 2020 at Sofitel, St James, 6 Waterloo Place, London SW14 4AN.

In light of the Covid-19 situation, the Board is putting in place arrangements for shareholders who may not be able to attend the meeting in person. Shareholders may listen to the meeting remotely using the details below. Please be aware that such remote listening is at the discretion of the AGM Chairman and connectivity cannot be guaranteed. Shareholders listening remotely will <u>not</u> be counted as being present at the meeting and, therefore, will <u>not</u> be able to vote at the meeting and will <u>not</u> have the ability to speak or ask questions. Shareholders listening remotely are encouraged to do the following in advance of the meeting:

- 1. Lodge your proxy votes with the registrar (<a href="www.hikmashares.com">www.hikmashares.com</a>) in accordance with the instructions contained in the Notice of AGM which has separately been made available to shareholders these will be counted in the votes for the meeting
- 2. Submit any questions to the Company Secretary (<a href="mailto:cosec@hikma.uk.com">cosec@hikma.uk.com</a>) these questions will be answered at the meeting in the normal way

## **Telephone**

- 1. Dial the appropriate telephone number from the list below.
- 2. Enter the meeting ID (577 822 004) followed by #.
- 3. There is no participant ID, therefore, press #.
- 4. You will automatically be placed on mute and will not be able to speak

UK: +442038924456

Jordan: +96265802909

US: +16142414100

Other international numbers available: <a href="https://hikma.zoom.us/zoomconference">https://hikma.zoom.us/zoomconference</a>

Meeting ID: 577 822 004

## **Web-Based Access**

- 1. Open a web browser, ideally Chrome
- 2. Enter the web address <a href="https://hikma.zoom.us/j/577822004">https://hikma.zoom.us/j/577822004</a>
- 3. Choose to 'Join with Computer Audio'

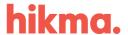

4. You will automatically be placed on mute and will not be able to speak

## **Skype Access**

- 1. Open a web browser
- 2. Enter the web address <a href="https://hikma.zoom.us/skype/577822004">https://hikma.zoom.us/skype/577822004</a>
- 3. Choose to 'Join Zoom Meeting'
- 4. You will automatically be placed on mute and will not be able to speak

The Board encourages shareholders to monitor the Company's website and regulatory news services for any updates in relation to the AGM that may need to be provided and encourages shareholders to submit their proxies as early as possible, as the situation may change. Should shareholders have any questions, please visit the <a href="www.hikmashares.com">www.hikmashares.com</a> website or contact the Company Secretary at <a href="cosec@hikma.uk.com">cosec@hikma.uk.com</a>

Sincerely,

Peter Speirs

**Company Secretary**